# ILS16H & ILS18H interactive lecturing podium

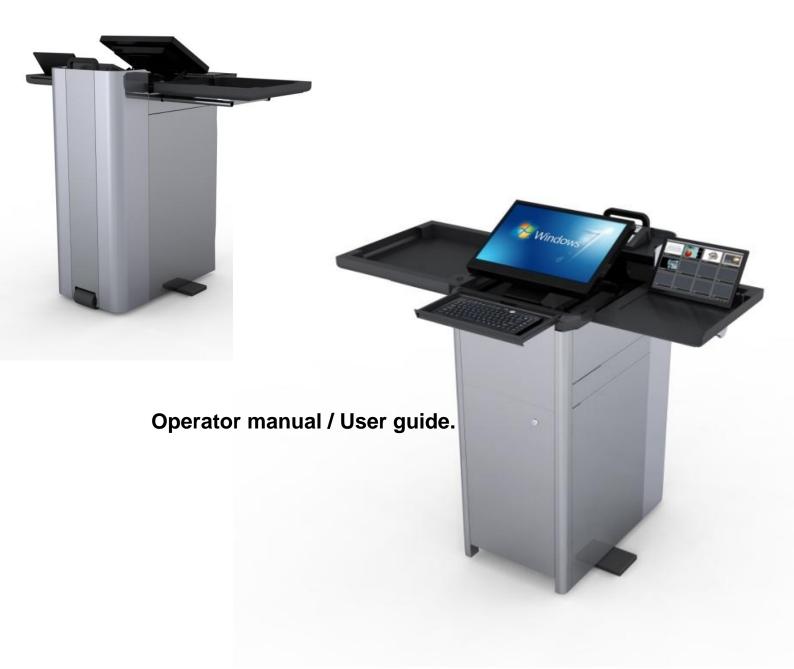

Presenting the next generation of the ILS16 SpeakersCorner, ILS16H & ILS18H First ship date May 2012 – preliminary manual

ILS develops out-of-the-box solutions and adaptable open platforms for conducting seminars, lectures, meetings and conferences. We use our many years of experience in servicing the international pro-AV markets, in display technology, in the development of simulation and training software, gaming and Graphical User Interface technology combined with worldwide production efficiency. ILS builds its lecterns or podiums in the Netherlands and China to ship around the world.

#### **Contents**

| Configurations                        | 3    |
|---------------------------------------|------|
| Unpacking and installing              |      |
| System dimensions                     |      |
| Detailed specifications:              |      |
| Using the ILS16 or ILS18 lectern      |      |
| The SCA300 Intelligent Control System |      |
| Sho-Q10 HD                            |      |
| 3110-A10 11D                          | . 10 |

Thank you for purchasing the ILS16 or ILS18 SpeakersCorner Lectern (Podium). We trust you will enjoy the use of the ILS system for many years to come.

The ILS16 and ILS18 serve the education and training market with an ultra compact lectern suitable to fit any classroom. With adequate space and flexibility in the configurations, it serves wide functional use, such as interactive lecturing, recording/streaming, business presentations during events, seminars etc. Its solid construction will make it outlast any previous lectern, no wonder, many ILS lecterns are in use at academic lecturing, military training and in main auditoriums in corporate and research environments around the world.

When electrical components are installed in the podium by ILS then such components will be CE/UL/FCC certified where applicable.

Our commitment to a greener world: Making teaching and presentation systems that are very solid to have a long operational life exceeding 10 to 20 years if not lasting for generations. By assuring that in the event of any scratched or malfunctioning part, that such parts can be easily unscrewed and repaired or upgraded with new functionality in future.

# **Configurations**

Depending on the system you have purchased, ILS16/18 configurations can work right out of the box, or are adapted to client specifications by a professional AV integration company. Connecting cables for power or from the optional internal PC and/or controller may need to be added to interface with your infrastructure. The basic configurations HX and HX12 – when shipping from ILS – will need all usage components still installed, such as the main interaction monitor, control and switching systems, audio components and PC power.

### The ILS16 and ILS18 come in 4 versions:

#### ILS16/18HX:

- Stylish cabinet including on 42 x 71 cm footprint, dual rack access, drawer, user door, rack access side doors, main monitor mounting frame (VESA)microphone socket and cable nook for connecting a notebook.
- o 4-port USB hub
- The nicely rounded desktop cover can hide an interactive 16" to 19" wide screen monitor at the user's choice for the ILS16 ( 50 x 50 cm desktop ) and 22" = 24" for the ILS18 on its VESA mounting plane ( 68 x 50 cm desktop )
- The cabinet is made of removable thick aluminium panels on a steel frame with rounded aluminium extrusion elements to create a very solid product.
- Over its predecessor ILS16HX offers height adjustment as well as angle adjustment of the main monitor.
- Physical door locks for cover and rack access doors

### ILS16/18HX12:

- o slide-out 12" touch panel (native res. 1280x800) on the side,
- ILS16/18HE, adds to the HX12 version:
  - 19" wide screen pen interactive monitor (Accu or uSync)
  - Education control system: (Creator SCA300) including both button controls and control from the monitor.
     Provides for 3 VGA + 3 video input source switching, scaling, IR, digital IO and relays and serial i/f for controls.
- ILS16/18HF, adds to the HE:
  - o Choice of 120Watt 6 channel input mixer/amplifier or 2x 100Watt stereo amplifier
  - Gooseneck microphone on shock-mount XLR foot.
  - State of the art PC to support the interaction on the local level. (Typical HP/DELL SFF PC)
  - Localized 84 button keyboard
  - Sho-Q Presentation and white boarding interactive software (limitations may apply in certain languages)

#### Custom Options:

- Migrate to higher quality interactive monitors, such as WACOM PL720, SMART SP518 for the ILS16 or WACOM PL2200, SMART SP524, Crestron V24R-C, HP TouchSmart 23", ACER 241H 23" multitouch
- Expand the controller with true matrix switching 8 inputs/4 outputs including digital out.
- Use 7 10" tablet PC control capability
- o Add a 5MP visualizer that hides between monitor and controller when closing the top cover
- Expand audio with various wireless systems
- Upgrade the PC to higher levels of performance
- Add capture recording/streaming systems controlled from the 12" touch side panel

# **Unpacking and installing**

So you have received a crate...

Keep the crate upright at all times,

Inspect and report any damages that are visible. If any to report, take photographs and call ILS before opening or contact your freight company if transport was arranged by yourself.

Take the screws out of the bottom side wood panel corners to release it from its pallet.

You main need to take off the top cover to let in some air, then lift the crate off the system vertically up with at least 2 persons..

Inside you will find the lectern main cabinet, a set of keys and the side table insert. Unwrap the pieces carefully.

First insert the side table support for the cover before opening the cover. If the cover is opened without inserting the side, make sure that nothing is placed on this to avoid stress on the hinges.

Sort the keys for the top, for opening the audience side panel, for the user side door and for the drawer. Note the side panel locks open from within the user side door (2 each side).

Verify that all doors, panels and drawer open correctly.

Open the top cover and let it rest on the left side table insert.

1

Pull out the right side. In case of the HX version, you can place a mouse or control system panel, iPad, Android device here.

In case of the HX12, HE, HF versions, you will find the cover of a 12" touch panel here, you can now lift the panel upwards for future use.

In the spring 2012 release of this system the HX12 touch panel has VGA and USB output cables through its connection mechanism inside the podium cabinet to hook up to the main PC or dedicated control PC..The native screen resolution is 1280 x 800 pixels. It will accept higher and lower resolutions.

**USB hub**, the connecting cable to this hub need to be going to your PC to facilitate plugging in memory drives or other USB devices such as a document camera or web cam.

If your system did not come with a **main interactive monitor**, you can mount this now on its VESA mount plane, Assure that the screw holes align with the back of your monitor. These monitor holes can be on different heights varying per monitor, best is to try to fit the monitor as close as possible to the user within the space and for wide format monitors within the space between the hinges. Even if this means creating new VESA holes if the holes provided do not match your particular monitor. ILS assumes either center placement or high placement (WACOM)

**Keyboard tray:** this lifts up and fold horizontal in front of the main monitor. If your system did not come with a keyboard or need to change to a local language keyboard then you will require a keyboard that fits within the allocated space – typically a slim-line 84 – 88 key keyboard that is no more than 12mm or 0.5 inch thick, not wider than 34 cm or 13".

**Installing a PC.** When you open the user door and pull up the keyboard, you will find the space that is allocated for a PC, perhaps an HP or DELL SFF sized PC, you may have opted for such PC or an ILS rackPC placed in the lower side bay of the 19 inch rack. The PC will deal with three independent windows: the main monitor, the side touch panel, the projector or large display output. Assure that the graphics ports match the analog or digital signal requirements. (The HF version includes the PC brand you specified, configurations may vary).

<sup>&</sup>lt;sup>1</sup>In this manual we speak of left and right of the system from the user point of view and not from the audience point of view unless specifically indicated.

**Facilitating cabling for an additional notebook**. You might consider placing a notebook on the left side inside the top cover. You can take connection cables from the cable nook in certain versions or run connection cables to the inner works of the cabinet along the cable connection holes of the main monitor (and leave the cables inside along the monitor when you remove the notebook and close the system.) When closing the system, the notebook might find a place in the lockable drawer on the side.

Users of the HE system will have the education control, scaling and switching system on top and can connect to this device on top of the lectern.

**Partly wired**. Users of the HE and HF systems will find the wiring needed for switching of OC output sources prewired to the controller. Other cabling may be required to complete you specific needs and interfacing. ILS HE and HF systems come with software for setting up control of switchers, the projector and support for several other devices over IP, over IR and over Serial connections, (IR and special serial cabling is provided with the system)

If you do not have this software pre-loaded, then go to the <a href="www.intelligentlecterns.com">www.intelligentlecterns.com</a> website and download the software from the webpage of the ILS16 or ILS18. The software is issued per specific PC, note the install code and send this to <a href="sales@intelligentlecterns.com">sales@intelligentlecterns.com</a> for obtaining the license key. The license key entitles the user the indefinite use on the PC for which the license is issued and one PC change in future.

**Audio**. HF versions of the lecterns will come with an audio system. The system may depend on the specific environment in which the system is used with either mono PA or stereo amplifier, one or two gooseneck microphones, optional wireless microphone systems and mixer, networkable audio etc. There are no loudspeakers built-in nor issued with the system by ILS,

### **System dimensions**

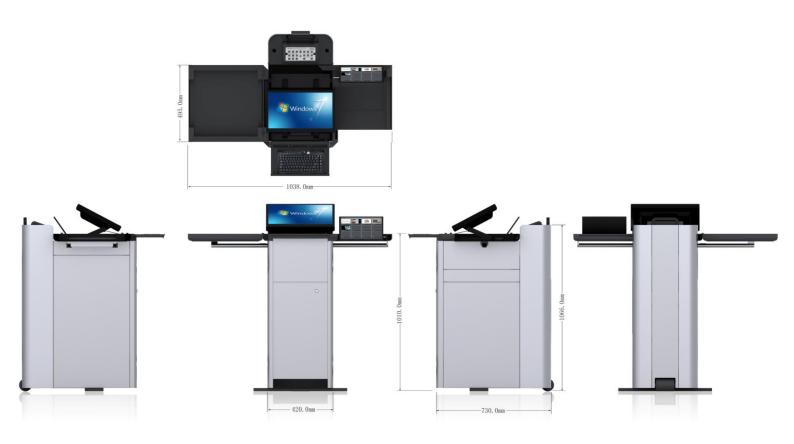

# **Detailed specifications:**

#### Cabinet:

- 42x71 cm by 98 115 cm tall. VESA mount monitor plate with tilt adjustment logical for pen interaction.
- 4 5 mm aluminium extrusion and plates
- 3 + 7 Rack unit of storage (approx 12" 13" deep)
- Floor roller for ease of transportation
- · Cable nook cabling: Power socket, VGA, LAN, USB, PC audio

#### Main monitor (HE version)

- 19" wide screen 16:10 tablet monitor, dimensions: 44 x 31 x 7 cm, weight 4 Kg, Active area 408x255 mm
- Pen accuracy +/- 0.5 mm, 2000 LPI default, pitch 0,294mm x 0,294 mm, response time 5ms
- 1024 pressure levels, 125 reports/sec
- Brightness 300 cd/m2, operating temp 0° 50° C

#### Education controller (SCA300 in HE version)

- Control Ports:
- Com Ports: 1 RS232 (3.5mm) COM port to connect peripheral equipment as projector
- IR Ports: one IR (3.5mm) OUT port to control IR-control based peripheral equipment as DOC CAM, DVD, VCR, AUX, etc.
- PC Console Port: 1 DB9 female PC control port on the rear panel, support PC control via Management Software
- Integrated Scaling Switcher:
- Audio Switcher: 6 inputs (2 RCA interfaces +3 3.5mm stereo audio interfaces + 1 MIC); 1 3.5mm output interface
- Visual Scaling Switcher: 6 inputs (3 RCA interfaces + 3 VGA HD interfaces) + 1 VGA HD output; support 12 most-common resolutions, up to 1920\*1080@60Hz
- Independent Volume Control Module: Support independent volume for each channel
- Thirteen IR Programmable Control Keys, Built-in IR Learning Module
   Support 4\*7+4=32 IR control keys for controlling DOC CAM,DVD,VCR,AUX. And 2 keys for projector.
- Power: DC12V
- Software: Intelligent Education Control System Software
- Dimension(mm):L230XW137XH50
- All buttons are replicated on screen for control from the monitor in a window.

### Side panel:

- 12" VGA 1280x 800 native resolution, tilt angle, USB resistive touch
- 4 USB-HUB

### Audio Package: (when present)

- Amplifier details
  - o 120W mono (JHS120B) default; 2x 100W stereo alternative (JHS2300B), 2x 50W soundfield classroom alternative (DSP80A)
  - o Sunken knobs prevent adjustment mistakes
- Mixer details
  - o 6 mic inputs (1 input -20dB switch), 2 line inputs, 2 line outputs, frequency response 50 20000Hz, 4 point equalizer
  - o Phantom power
- Wireless mixer detail: (option)
  - o 735-870 MHz frequency range, select from 2x 100 channels
  - o Signal to noise ratio >110 dB, sensitivity -95∼-67 dBm, 40 − 18000 Hz with harmonic distortion <0.5%,
  - o Balanced outputs, 3-30mW transmission power, power consumption <10 W
- Microphone details
  - Unidirectional condenser microphone head on gooseneck with XLR foot
  - o 100-10000Hz within 1dB, response 50 16000 Hz, sensitivity -45dB+/-3dB, output impedance 6000hm+/-30% at 1 KHz

#### PC specifications: (when present)

- INTEL i5 level CPU, 2<sup>nd</sup> or 3<sup>rd</sup> generation iCore board, 4 GB RAM, 320 GB HDD, DVD
- graphics card added for dual analog or digital graphics and powerful connectivity
- WIN 7 PRO OS

### Sho-Q 10 HD presentation and lecturing system specification: (when PC included, requires MS Ofice)

- Manage multiple presentations and transition seamless from one to any other,
- Manage more file types within the presentation, docs, excel, PDF, image files, movies with marking/pen function and web pages.
- White board interaction software use on any background including the current slide.

# Using the ILS16 or ILS18 lectern

Unlock the top cover and fold it over to the left over to the left.

Pull out the right side table, it slides out and rests on an extra steel bar to hold the weight.

The side tables are not made to sit on or to lean on heavily. The cover tray on the left is good to hold 10 kg or 24 lb, the right side is good for 5 kg or 12 lb additional weight,

Fold the ILS side touch panel upwards. From this you can exercise control of the inner systems or it has been set up for confidence monitor of activities that you are conducting, such as the control of cast-Q recording and streaming or reflects a secondary independent output to monitors or projectors.

If the main monitor is a pen interactive monitor, you will find the most comfortable use when the monitor's lower rim is at elbow height. Taller persons can lift the lower rim upwards a few inches / cm to find the comfortable position. Adjust the tilt of the monitor to your preference.

When closing the system, you need to lift the front rim of the monitor again to its maximum height position after which it will lower all the way. The same with the manual tilt mechanism, Tilt upwards to the highest position and then lower all the way. Now the top cover will fit again.

To use the keyboard, lift he keyboard tray in front of the monitor upwards and lay flat. Only use the keyboard out, when needed regularly, otherwise it increases the distance between user and monitor.

You can access your PC by opening the front door; it is usually sitting behind the keyboard in the top section of the lectern. If the wiring of the system is such that you can the monitors and projectors connected and on, then you are ready to use the system.

If you need to familiarize yourself with the control system, consult the supplier's handbook or find the next chapters describing the ILS supplied control systems for the HE and HF versions.

You are ready to use the system using your applications. Often ILS sho-Q will be the ideal software tool to use to interactive with your lectures, seamlessly connect presentations, interject whiteboard detail drawings within the presentation and make annotations. Refer to the chapter on sho-Q10.

# The SCA300 Intelligent Control System

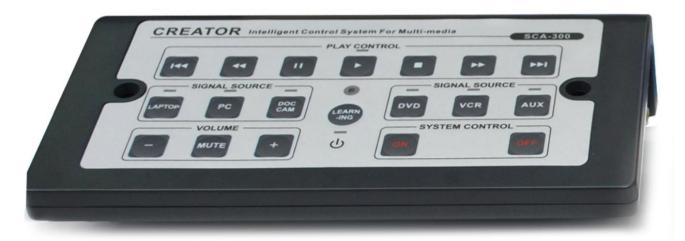

The ILS16HE version or an HX-version at customer request is equipped with the integrated switcher/scaler/controller SCA 300. This represents both a physical presence on the top of the system as well as the software emulation of the system from a touch monitor on the ILS16, either the 12" side monitor or in a window on the main monitor, showing all functions available under the hard buttons of the device. To set up the software version, go to the ILS website <a href="https://www.intelligentlecterns.com">www.intelligentlecterns.com</a> lecterns or support pages to download the system.

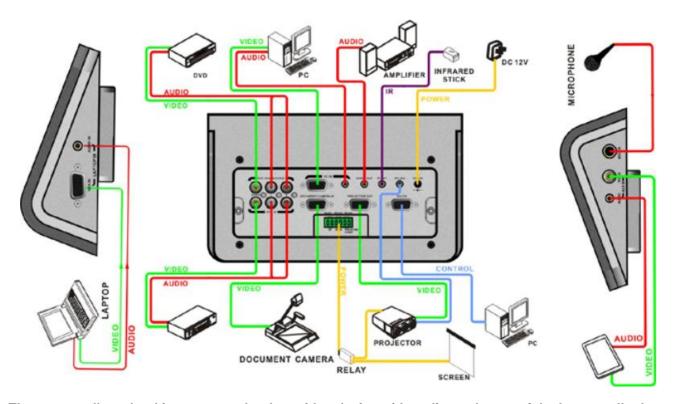

The system allows hooking up a notebook or video device with audio on the top of the lectern, all other connections are made from below the surface inside the lectern.

#### Feature overview:

Control Ports:

Com Ports: 1 RS232 (3.5mm) COM port to connect peripheral equipment as projector IR Ports: one IR (3.5mm) OUT port to control IR-control based peripheral equipment as DOC CAM, DVD, VCR, AUX, etc.

PC Console Port:

1 DB9 female PC control port on the rear panel, support PC control via Management Software

Integrated Scaling Switcher:

Audio Switcher: 6 inputs (2 RCA interfaces +3 3.5mm stereo audio interfaces + 1 MIC); 1 3.5mm output interface

Visual Scaling Switcher: 6 inputs (3 RCA interfaces + 3 VGA HD interfaces) + 1 VGA HD output; supports 12 most-common resolutions, up to 1920\*1080@60Hz

Independent Volume Control Module:
 Support independent volume for each channel

Thirteen IR Programmable Control Keys

Support 4\*7+4=32 IR control keys for controlling DOC CAM, DVD, VCR, AUX. And 2 keys for projector.

Built-in IR Learning Module

Power: DC12V

Contrary to the higher level matrix switchers available in the HF-series, the SCA300 is intended to show the same image on the monitor and projector outputs. When using sho-Q, the monitor is connected directly to the PC allowing switching between notebook, internal PC, video sources and document camera to the projector.

The SCA300 provides a hardware switch for the projector or through IR. The ILS software allows controlling the projector also directly from the PC over RS232 or IP, including receiving status messages.

ILS offers several higher performance level control and switching systems. Consult an ILS representative.

# Sho-Q10 HD

Highest productivity is achieved during lectures and presentations using the sho-Q10 HD software suite on ILS lecterns. This requires MS Office 2010 on the internal [lectern] PC.

Download the software form the <a href="www.intelligentlecterns.com">www.intelligentlecterns.com</a> website form the software section. (and regularly check if there is a newer version available. Feel free to mail your suggestions and findings to sales@intelligentlecterns.com

After installing the software on the target PC (this is after MS Office 2010 is made available on the system) open the application and go to About / About, find the Install Code and email it to <a href="mailto:sales@intelligentlecterns.com">sales@intelligentlecterns.com</a> to get or purchase the license key for the software for the assigned PC. The software certificate allows transferring one time to another PC. The license key is then installed in the section where the install code was found. Having the proper code avoids the message "Evaluation copy" being displayed on the projection output!

Set preferences, then load presentations in the various frames, so that the first slide of each presentation is made visible for quick picking during an event. To load the presentations, assure the system is in "Manage presentations"-mode. To conduct an event, go to "Select Presentations"-mode

Select a presentation to open and start presenting. Note the notes that were added in Powerpoint (if they exist) to help you through the presentation. Swipe form the next slide to the current slide to advance to the next slide. If a slide as a build-up process or animation attached, it is stepped through manually with the buttons in the center above the next slide. You can go back in the animations as well, As soon as the next slide or previous slide buttons are hit, the animation sequence is interrupted and the next or previous slide become visible.

In "Pen mode" the user can mark up the slide as he/she feels necessary to emphasize the points made. A more elaborate drawing in between slides is made using the Whiteboard function. The background can be a clean sheet, a previous sheet or the current slide. This way images can be enhanced with detailed graphics. Explore the different functions to feel at ease with the program.

---